# **WEBSTEREO**

A.S. DRIGAS Applied Technologies Department NCSR "DEMOKRITOS" Ag. Paraskevi GREECE dr@imm.demokritos.gr http://imm.demokritos.gr

Το **WebStereo** είναι ένα **RealAudio** πρόγραµµα το οποίο σας δίνει τη δυνατότητα να ακούτε τους µεγαλύτερους και καλύτερους ραδιοφωνικούς σταθµούς στο Internet. Η µετάδοση των διαφόρων θεµάτων όπως µουσική, ειδήσεις, αθλητικά κ.α. µπορεί να είναι ζωντανή ή µαγνητοσκοπηµένη. Το πρόγραµµα από µόνο του έχει αποθηκευµένους αρκετούς σταθµούς αλλά µπορείτε να εισάγετε και εσείς όσους και όποιους σταθµούς θέλετε. Στο πρόγραµµα αυτό έχετε επίσης τη δυνατότητα να αλλάξετε σταθµούς, να σταµατήσετε τη µετάδοση, να καθορίσετε τη φωνή, να δείτε διάφορα στατιστικά και άλλες πληροφορίες.

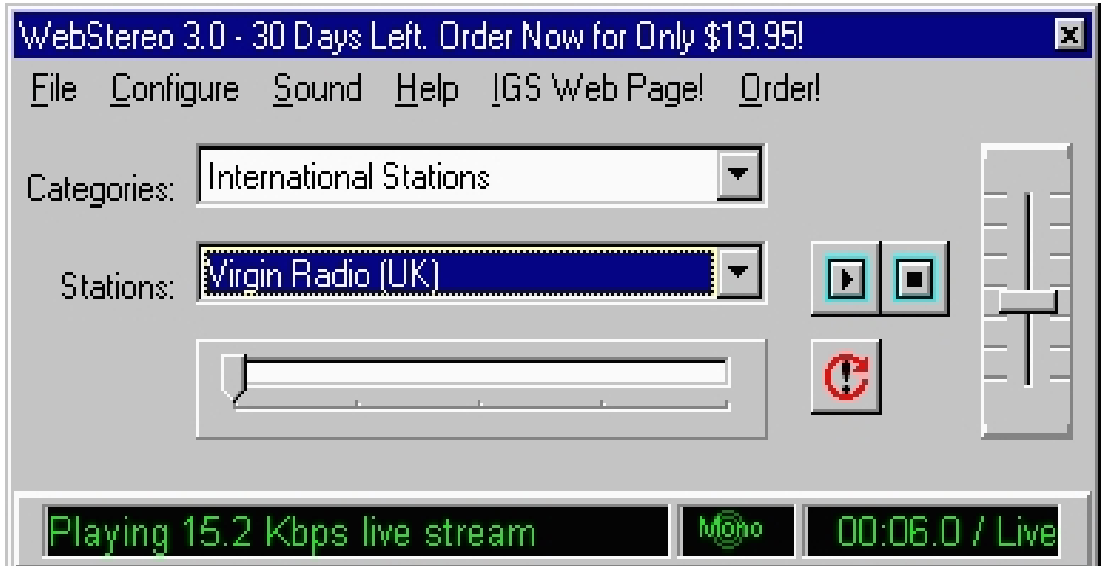

#### **1 Απαιτήσεις προγράµµατος**

Για να τρέξετε αυτό το πρόγραµµα στον υπολογιστή σας θα πρέπει να έχετε τα εξής:

• Έναν επεξεργαστή 486 ή Pentium για καλύτερη απόδοση.

- 16 MB RAM.
- 4 MB ελεύθερο χώρο στο σκληρό σας δίσκο.
- Λειτουργικό σύστημα Windows 95 ή Windows NT.
- Ηχεία και κάρτα ήχου συµβατή µε τα Windows.
- Μία ενεργή TCP/IP σύνδεση ή 14.4 Kbps Modem.

#### **2 Το Configuration του προγράµµατος**

Για να εµφανίσετε το παράθυρο **Configure WebStereo 3.0** επιλέξτε **Configure** από την κεντρική οθόνη του προγράµµατος. Το παράθυρο αυτό χωρίζεται σε δύο µέρη.

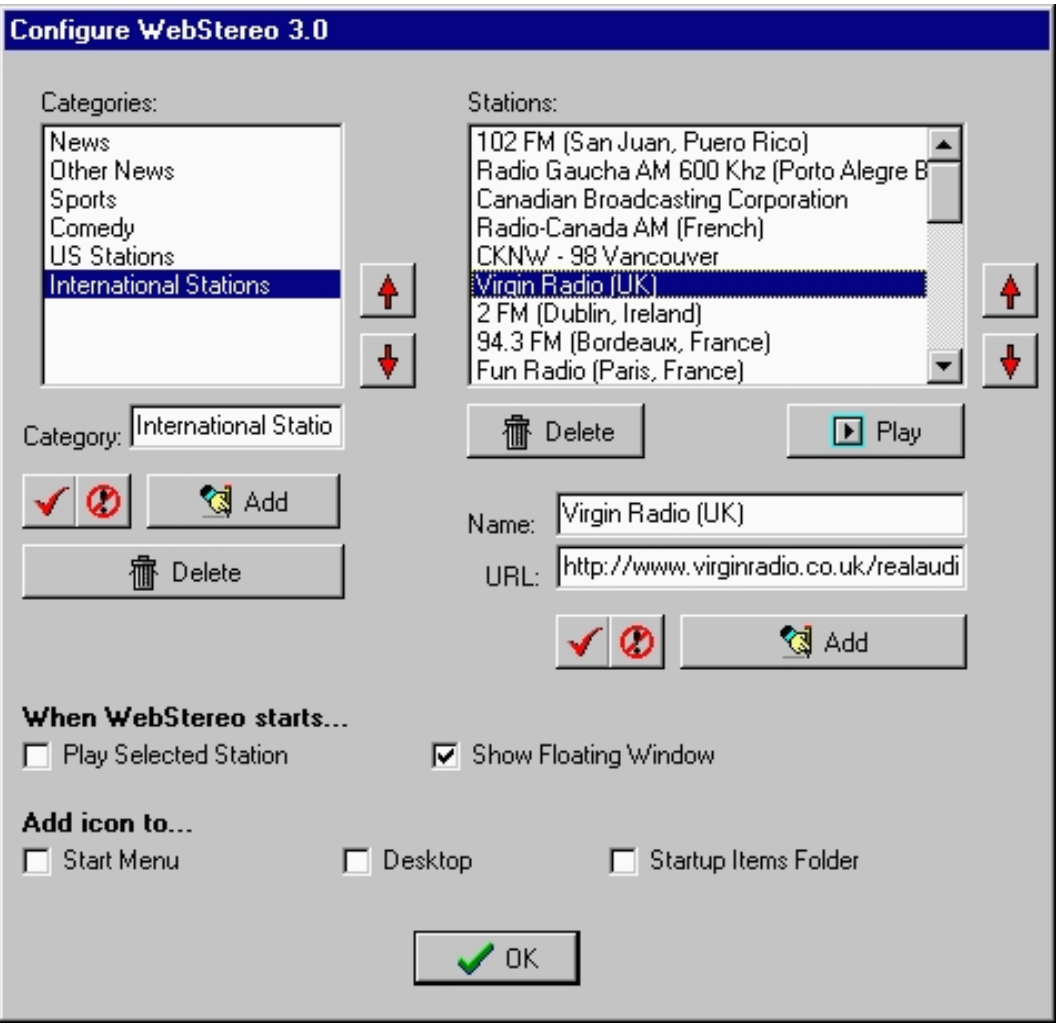

Στο πρώτο µέρος µπορείτε να προσθέσετε, να αφαιρέσετε και να αλλάξετε κατηγορίες και σταθµούς. Με το πλήκτρο **Play** µπορείτε να ακούσετε κάποιον συγκεκριµένο σταθµό αφού πρώτα επιλέξετε την κατηγορία στην οποία ανήκει. Για να προσθέσετε κάποιον σταθµό θα πρέπει πρώτα να επιλέξετε την κατηγορία στην οποία ανήκει. Αν δεν

υπάρχει η αντίστοιχη κατηγορία προσθέστε την µε το πλήκτρο **Add**. Στη συνέχεια γράψτε το όνοµα και τη διεύθυνση του σταθµού που θέλετε να εισάγετε και πατήστε το πλήκτρο Add. Για να τον αποθηκεύσετε στη λίστα µε τους σταθµούς πατήστε το πλήκτρο **Check Mark**. Αν θέλετε να επαναφέρετε την παλιά λίστα πατήστε το διπλανό πλήκτρο.

Στο δεύτερο µέρος µπορείτε να καθορίσετε το πώς θέλετε να ξεκινάει το πρόγραµµα και πού να βρίσκεται το εικονίδιό του.

#### **3 Το περιβάλλον του προγράµµατος**

Στο κεντρικό παράθυρο του προγράµµατος µπορείτε να διαλέξετε µία από τις υπάρχουσες κατηγορίες και να ακούσετε κάποιον σταθµό πατώντας το πλήκτρο **Play**. Με το πλήκτρο **Stop** µπορείτε να διακόψετε την µετάδοση κάποιου σταθµού. Με την µπάρα του ήχου µπορείτε να αυξοµειώσετε τον ήχο. Με την Position µπάρα µπορείτε να ελέγξετε ένα µαγνητοσκοπηµένο Clip κάποιου σταθµού και µε το διπλανό πλήκτρο µπορείτε να προχωρήσετε στο επόµενο µαγνητοσκοπηµένο Clip. Τέλος στην κάτω µπάρα µπορείτε να δείτε την ταχύτητα της µετάδοσης του σταθµού, αν είναι Stereo ή Mono και αν είναι ζωντανή ή µαγνητοσκοπηµένη η µετάδοση.

## **4 Οι επιλογές του προγράµµατος**

Με τις επιλογές του προγράµµατος µπορείτε να κάνετε τα εξής:

- **File:** να κρύψετε το κεντρικό παράθυρο ή να βγείτε από το πρόγραµµα τελείως.
- **Configure:** να καθορίσετε το Configuration του προγράµµατος.
- **Sound:** να δείτε στατιστικά και πληροφορίες κάποιου σταθµού και να επιλέξετε να παίζει το πρόγραµµα τυχαίους σταθµούς.
- **Help:** να δείτε πληροφορίες για το πρόγραµµα.
- **IGS Web Page:** να έχετε άµεση πρόσβαση στην Home Page.
- **Order:** να παραγγείλετε το πρόγραµµα από την Home Page.

## **5 Εύρεση καινούριων RealAudio σταθµών**

Μπορείτε να ψάξετε καινούριους RealAudio σταθµούς στις εξής διευθύνσεις:

- **RealAudio:** http://www.realaudio.com
- **TimeCast:** http://www.timecast.com
- **AudioNet:** http://www.audionet.com

# **6 Home Page & E-Mail**

http://www.igsnet.com igs@netcom.com